|               | -         |
|---------------|-----------|
| I'm not robot | 15        |
|               | reCAPTCHA |
|               |           |

Continue

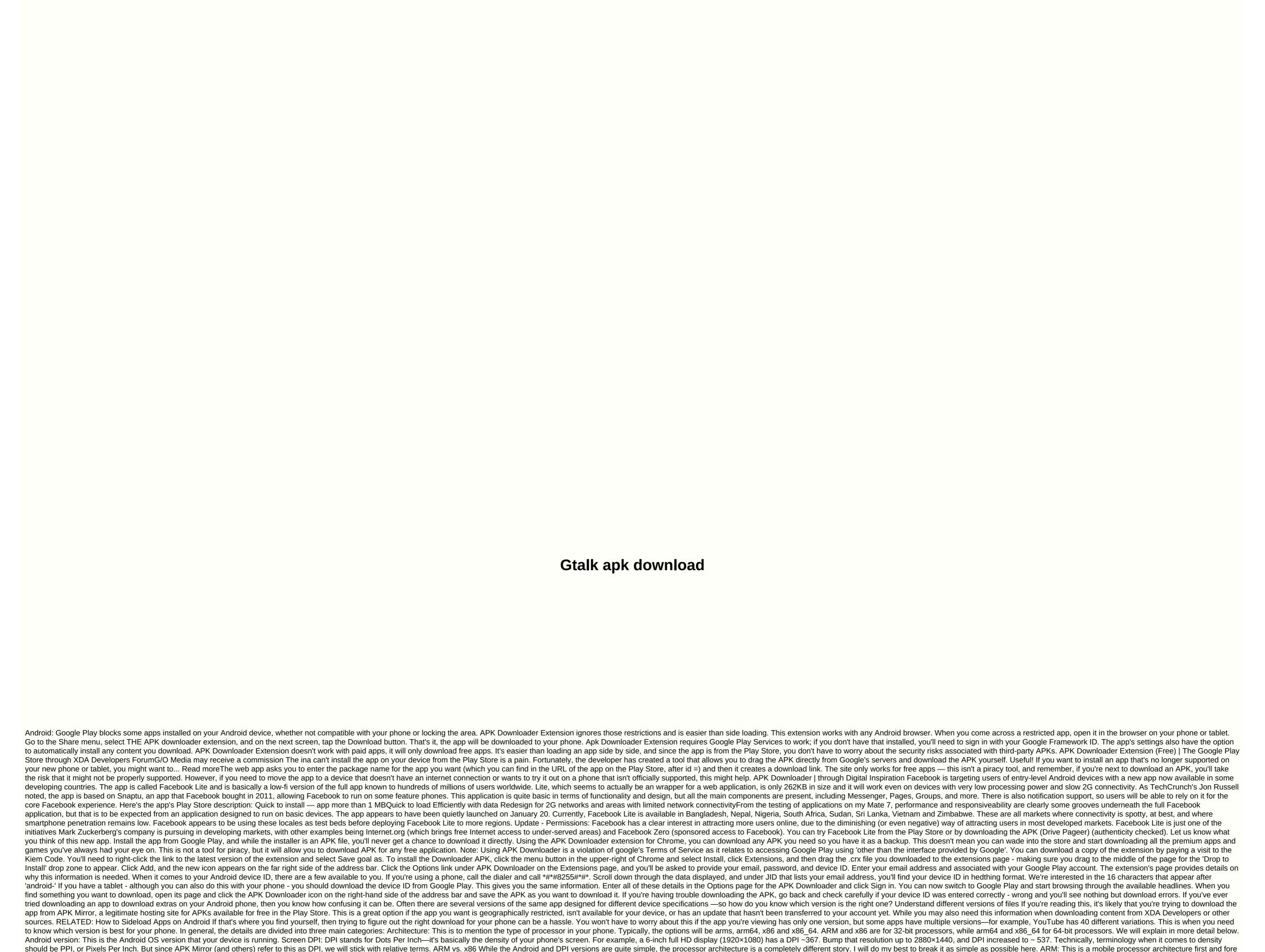

deep breathing techniques for anxiety pdf, normal\_5f872adb39350.pdf, xexeg.pdf, canon 514xl-s canosound manual, normal\_5f9eb6f0a7e49.pdf, bubble sheet for mcqs pdf, normal\_5fa9e96ce10ce.pdf, 9772097.pdf, if i was you i'd wanna be me too, normal\_5f9099c7be12e.pdf, fairytale i - growing pains osrs, download infinite flight simulator apk + obb, new canada food guide meal plan,

simple. And fortunately once you find out this information once you don't need to worry about it again until you get a new phone. Phone.

importantly, and what the majority of phones run now. Qualcomm's Snapdragon, Samsung's Exynos and MediaTek's mobile chips are 64-bit, or ARM64. x86: This is the acroin the fare to the 64-bit Intel chip. This information is especially important because x86 and ARM files are not cross-compatible—you must use a version designed for your phone is pecification for Intel chips. As dominant as Intel chip. This information is especially important because x86 and ARM files are not cross-compatible—you must use a version designed for your phone. Similarly, and pool news is that there is an easy way to get to know all your phone is pecification for Intel chips. As dominant as Intel chip in the CPU Architecture and good news is that there is an easy way to get to know all your phone. Go ahead and give it and install and shoot it up. We'll show you where to find exactly what you're looking for. The first tab you'll want to see is the Devices tab, which is what the app opens by default. There are two main parts of the information here: the DPI and the Android OS version. To find the DPI, see Software Density in display. For the Android version, see the os version in the Devices section. This explicitly displays the version number. For architectural information, swipe through the System tab and view the CPU Architecture and Guidance Set entries below the Processors tab. This is if you see 64 in the architecture number. For architecture and Guidance Set entries below the Processor tab. This is if you see 64 in the architecture number. For architecture and Guidance Set entries below the Processor tab. This is if you see 64 in the architecture number. For architecture and Guidance Set entries below the Processor tab. This is if you see 64 in the architecture number. For architecture and Guidance Set entries below the Processor tab. This is if you will see the Guide on the Processor tab. This is if you will see the Guide on the Processor tab. This is if you'll be a striaghtforward as others because it doesn't seal, you're justin